# **Redmine - Feature #8817 Attachments/Plugin assets directory writable errors**

2011-07-14 18:21 - Dave Abrahams

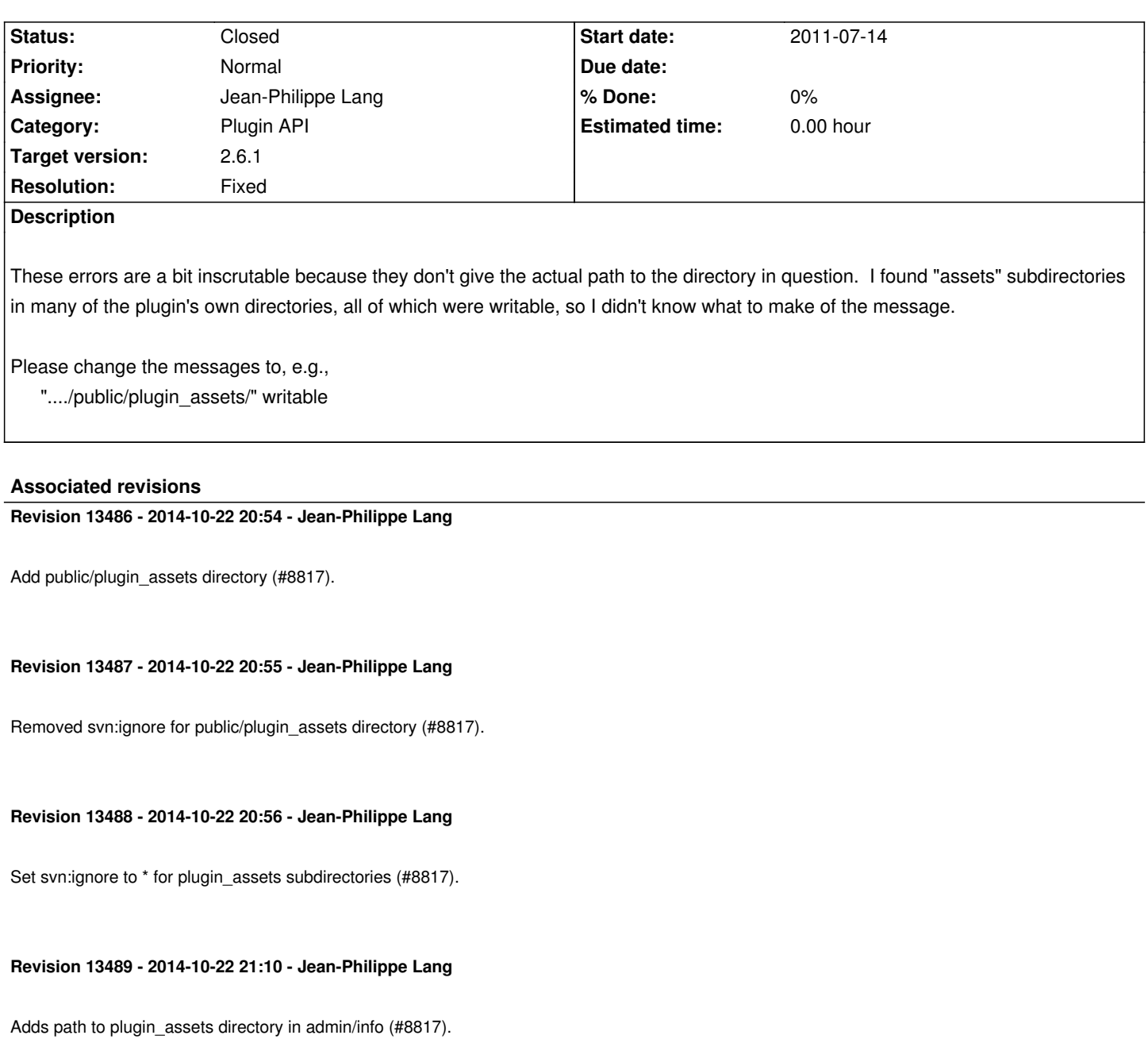

# **Revision 13492 - 2014-10-23 01:56 - Toshi MARUYAMA**

reflect r13487 and r13488 svn:ignore changes to .hgignore and .gitignore (#8817)

# **Revision 13635 - 2014-11-22 11:44 - Jean-Philippe Lang**

Merged r13486 to r13489 and r13492 (#8817).

# **History**

**#1 - 2011-07-21 03:33 - Brian Lacy**

Agreed, this is pretty confusing for a new Redmine user. The messages should be much more specific about what directories aren't accessible.

Also, in my case its because the directories don't appear to exist (though I can't be certain, since I'm not 100% what they're supposed to BE). It would be nice if Redmine could identify this case differently than a permissions issue -- i.e. "The ./public/plugin\_assets/ directory does not exist".

#### **#2 - 2012-05-28 11:11 - Anthony Cartmell**

Agree. I don't have any plugins, so <redmine>/public/plugin\_assets didn't exist. Creating this directory and making it writeable by redmine fixed the error message.

#### **#3 - 2012-05-28 15:41 - Etienne Massip**

*- Category set to Plugin API*

### **#4 - 2012-06-04 20:45 - Etienne Massip**

*- Assignee set to Jean-Philippe Lang*

Think it should be bundled indeed since it is not automatically created?

### **#5 - 2012-07-23 01:26 - VVD VVD**

Anthony Cartmell wrote:

*Agree. I don't have any plugins, so <redmine>/public/plugin\_assets didn't exist. Creating this directory and making it writeable by redmine fixed the error message.*

Correct path is: @<redmine>/public/plugin\_assets/

Work on Redmine 2.0.3 - tested 1 mins ago.

#### **#6 - 2012-09-04 14:18 - Kyle Janse van Rensburg**

For anyone else that ran into this issues, this worked for me:

sudo nano /etc/apache2/mods-available/passenger.conf

and add the following line:

PassengerDefaultUser www-data

Passenger runs as nobody by default so changing it to www-data worked for me

#### **#7 - 2013-06-05 10:05 - Tim Whitehead**

Anthony Cartmell wrote:

*Agree. I don't have any plugins, so <redmine>/public/plugin\_assets didn't exist. Creating this directory and making it writeable by redmine fixed the*

It is part of Step8, so long as new users are reading the instructions... But it also mentions tmp & tmp/pdf which already existed for me using the git repo.

New install of v2.3.1 without plug-ins. Would it be possible to create this directory by default? and/or provide a clearer message on the information page.

#### **#8 - 2014-10-22 15:41 - Anonymous**

*New install of v2.3.1 without plug-ins. Would it be possible to create this directory by default? and/or provide a clearer message on the information page.*

redmine 2.6 the same here

## **#9 - 2014-10-22 21:11 - Jean-Philippe Lang**

- *Status changed from New to Resolved*
- *Target version set to 2.6.1*
- *Resolution set to Fixed*

Fixed, public/plugin\_assets is now present out of the box and the admin/info now displays the path to this directory.

#### **#10 - 2014-11-22 11:44 - Jean-Philippe Lang**

*- Status changed from Resolved to Closed*

Merged.

### **#11 - 2015-02-14 17:24 - joe hakim rahme**

*sudo nano /etc/apache2/mods-available/passenger.conf*

*and add the following line:*

*PassengerDefaultUser www-data*

I confirm that this worked for me on Ubuntu14.10 with libapache2-mod-passenger installed.